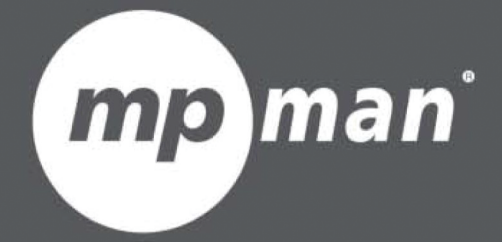

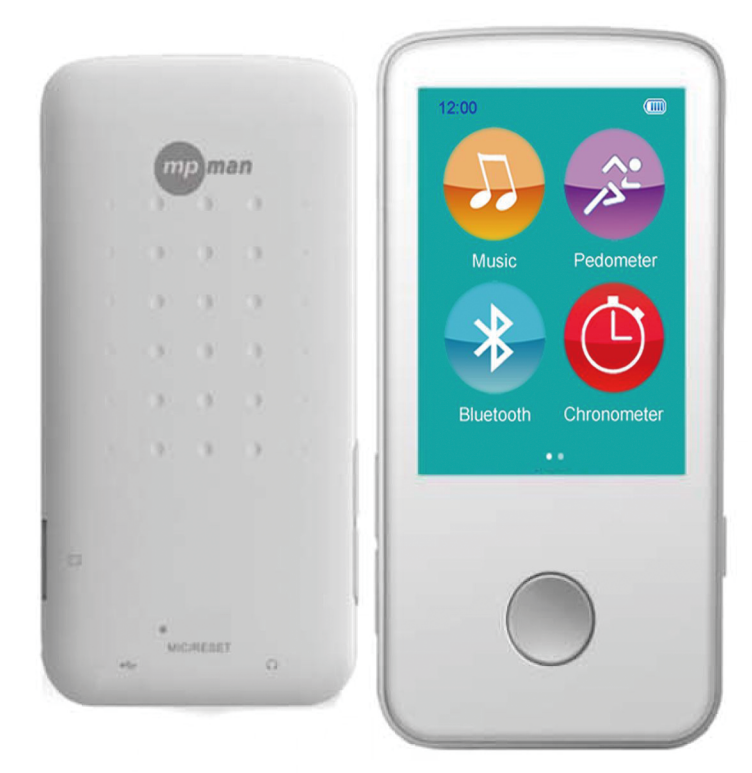

# Pour le Modèle N° **BTC245**

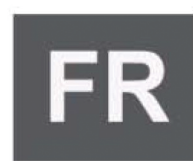

**Manuel d'instructions** 

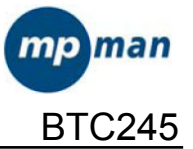

# Manuel de l'utilisateur

# LECTEUR DE MÉDIA NUMÉRIQUE

## **Aperçu des fonctions**

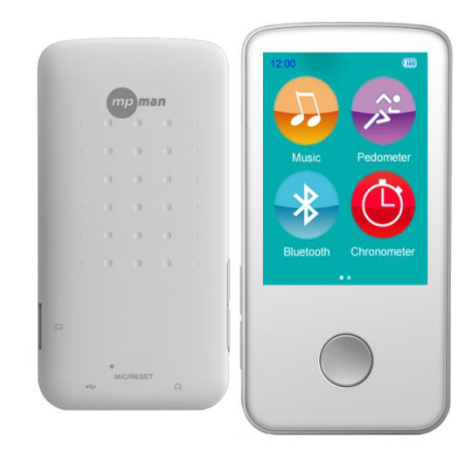

- Le BTC245 est un lecteur MP3 à écran tactile, l'utilisateur peut toucher l'écran et  $\bullet$ choisir le sous-menu
- $\bullet$ Écran tactile TFT 2,4 po 320\*240
- Format audio compatibles : MP3, WMA,OGG, APE, FLAC,WAV  $\bullet$
- $\bullet$ Compatible micro carte SD
- Compatible ID3 affichage des paroles  $\bullet$
- Mode multi EQ et modes répétitions  $\bullet$
- Microphone intégré pour l'enregistrement de longue durée  $\bullet$
- $\bullet$ Compatible avec les visionneurs de photo de formats JPEG,BMP,GIF,PNG,TIF
- Plusieurs langues disponibles  $\bullet$
- Connexion sans-fil Bluetooth avec un haut-parleur Bluetooth ou un casque Bluetooth  $\bullet$
- Fonction podomètre (mesure vos pas, calcule les distances et les calories)
- Fonction chronomètre

### **Fonction des touches :**

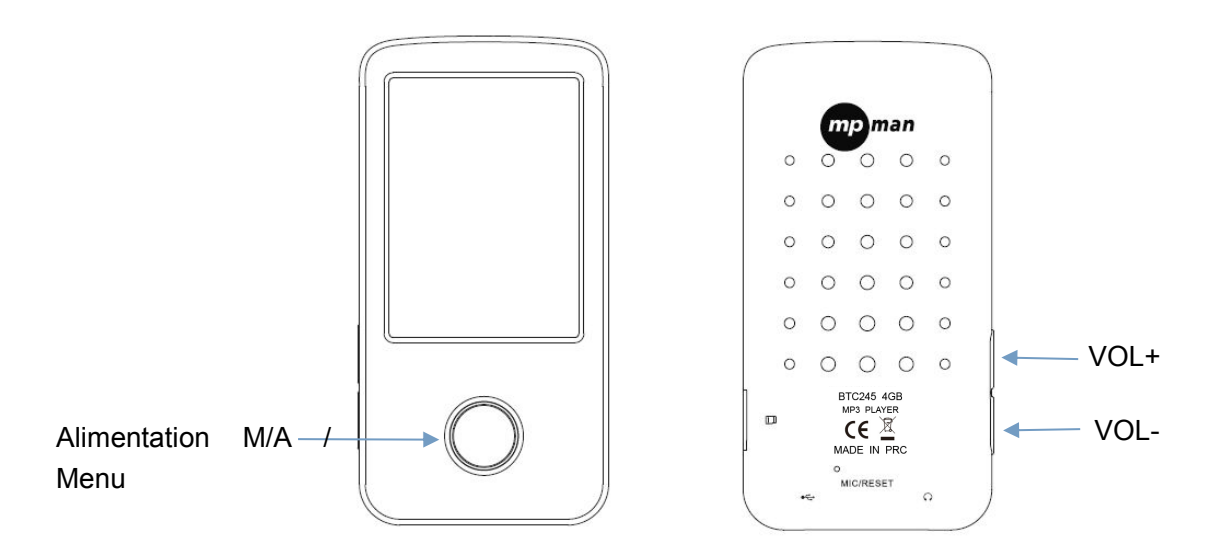

1 : [Alimentation M/A] :

Allumer:

Tenez la touche POWER appuyée jusqu'à ce que l'image animée se lance sur l'écran. Éteindre l'appareil:

Tenez la touche POWER appuyée jusqu'à ce que l'appareil soit éteint.

Entrée : Touchez l'icône sur l'écran pour passer au sous-menu Retourner au menu principal : appuyer sur la touche menu pour aller au menu principal.

2: Touche [VOL+] : Augmenter le volume

3: Touche [VOL-] : Diminuer le volume

#### **Recharger le lecteur**

Le lecteur peut être rechargé en branchant le câble USB sur votre PC. Une icône apparaitra sur la droite pendant le chargement.

Commencez par allumer votre PC, puis branchez le lecteur sur le PC à l 'aide d'un câble.

#### **Menu principal**

Lorsque le lecteur est allumé, il  $y$  a 8 sous-menus dans le menu principal. sélectionnez l'icône sur l'écran pour confirmer votre choix.

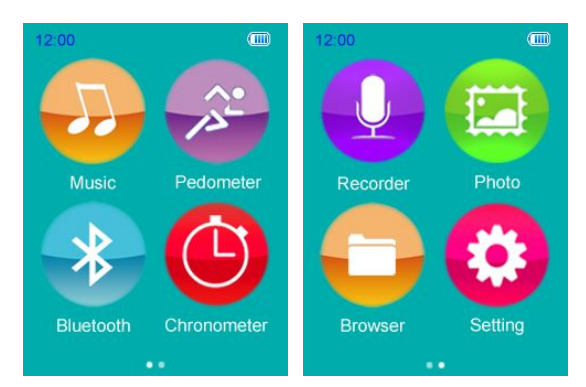

Options disponibles :

Musique: Choisissez cette option pour écouter des chansons.

Podomètre : Choisissez cette option pour calculer le nombre de pas pendant que vous marchez ou que vous courez.

Bluetooth: Choisissez cette option pour configurer la fonction de connexion Bluetooth.

Chronomètre : Choisissez cette option pour calculer l'heure

Enregistreur : Choisissez cette option pour enregistrer la voix avec le microphone interne. Photo: Choisissez cette option pour naviguer et regarder des photos.

Navigateur : Choisissez cette option pour naviguer dans les fichiers de contenus dans la mémoire de votre lecteur ou dans le disque flash.

Paramètres : Choisissez cette option pour changer la configuration du système et régler la connexion Bluetooth avec les périphériques Bluetooth.

### **Musique**

Choisissez l'icône de musique pour entrer dans l'interface de lecture de musique.

A. Sous-menu en statut de lecture

Choisissez le mode MUSIQUE dans le menu principal, appuyez sur pour confirmer la sélection et jouer la chanson.

Dans l'interface de lecture de musique, appuyez sur **et pour entrer dans le sous-menu**,

qui contiendra : Choisissez EQ, mode de lecture, taille de l'écran, ajouter à la liste de lecture, définir le niveau, ajouter une étiquette, Répétition AB, Effacer, Avancé, Paramètres EQ, Information.

L'appareil peut afficher les paroles si le nom du fichier est identique à celui du fichier MP3. Par exemple, le nom du fichier audio est « song.mp3 » et le nom de fichier LRC doit être « song. Irc », et ils doivent également être dans le même dossier.

B. En statut de lecture avec musique, appuyez sur pour arrêter la lecture. Appuyez

sur pour relancer la lecture.)

## **Podomètre**

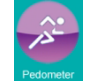

Appuyez sur **Predomner** pour entrer dans le sous-menu, puis appuyez sur START pour

lancer le fonctionnement du podomètre. L'utilisateur peut écouter de la musique lorsqu'il utilise le podomètre, appuyez sur STOP pour arrêter le fonctionnement du podomètre, appuyez sur RESET pour lancer le fonctionnement du podomètre de nouveau depuis zéro.

#### **Bluetooth**

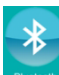

Appuyez sur **Buscon** pour passer dans le sous-menu Bluetooth. Puis, sélectionnez l'icône

« Bluetooth », puis sélectionnez « Statut Bluetooth » et cochez activé. Pour terminer, sélectionner « Recherche d'appareil ». Cela prendra quelques secondes pour rechercher l'appareil BT. Une fois la recherche terminée, sélectionnez « Liste d'appareil » pour afficher la liste des appareils Bluetooth connectés disponibles. Alors, choisissez le nom de l'appareil Bluetooth et choisissez « Connexion Bluetooth » « Connexion Bluetooth Réussie » s'affichera.

Si l'utilisateur souhaite déconnecter l'appareil Bluetooth, sélectionner l'icône « Appareils Bluetooth connectés », « Bluetooth déconnecté » s'affichera, appuyez dessus et l'appareil se déconnectera.

Veuillez noter : LE BTC245 peut se connecter sur un casque ou une enceinte Bluetooth.

#### **Chronomètre**

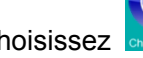

Choisissez de dans le menu principal, appuyez sur 00:00:00.66 pour commencer à

chronométrer, lorsque le chronométrage est terminé, appuyez sur <sup>00:00:00.66</sup> pour arrêter.

#### **Enregistreur**

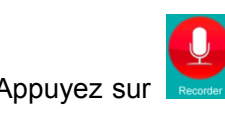

Appuyez sur **Recorder** pour sélectionner et passer en mode d'enregistrement dans le menu

#### principal

Dans l'interface d'enregistreur, appuyez sur **interit dans le sous-menu**, qui contiendra : Format d'enregistrement, qualité d'enregistrement, gain d'enregistrement, mode d'enregistrement, et emplacement de sauvegarde.

Choisissez Enregistreur dans l'interface d'application, appuyez sur pour lancer

l'enregistrement, appuyez sur pour mettre l'enregistrement en pause et appuyez

pour reprendre l'enregistrement, puis appuyez sur pour enregistrer le  $s$ ur fichier enregistré.

#### **Photo**

Dans le menu principal, appuyez sur **PROG DOUT Choisir le mode d'image y compris: Liste** rép, mode de recherche, effet de diapo, intervalle des diapos. Puis, appuyez sur List Rep pour choisir vos images favorites.

Lorsque vous visionnez des images, appuyez sur pour choisir les modes de sous-menu: Rotation, Zoom, intervalle des diapositives, effet des diapositive, effacer, information

#### **Navigateur**

Dans le menu d'accueil, appuyez sur L'utilisateur peut choisir les fichiers et les lire.

#### **Paramètres**

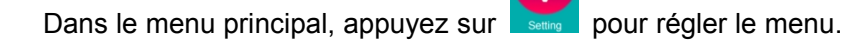

Cela comprend les sous-menus : Bluetooth, Affichage, économie d'énergie, Date et heure,

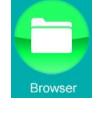

pour voir tous les fichiers sur l'appareil.

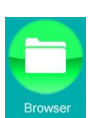

langue, avancé.

L'utilisateur peut choisir l'objet et changer ses paramètres favoris.

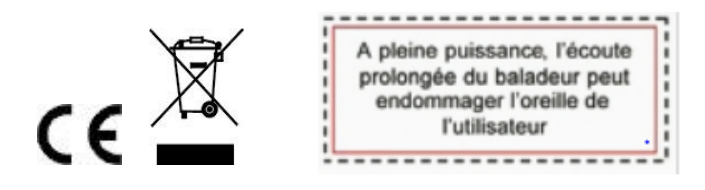

Cela sert à certifier que BTC245 est en conformité avec : la Directive du Conseil 2004/108/EMC; Normes applicables : EN55013:2001+A1:2003+A2:2006 EN55020:2007+A11:2011

la Directive du Conseil R&TTE 1999/5/EC; Normes applicables : Article 3.1a) EN60065 : +A1:2006+A11:2008+A2:2010+A12 2011 EN62479:2010 Article 3.1b) EN 301 489-1 V1.9.2:2011 -09 EN 301 489-17 V2.2.1: 2012-09 Article 3.2) EN 300 328 V1.7.1:2006-10 EN60065:2002+A1:2006+A11:2008+A2:2010+A12:2011

Fabriqué en RPC

Pour plus d'informations, visitez notre site web www.mpmaneurope.com

# **La société MPMAN déclare que cet appareil est conforme à la directive européenne 1999/5/CE dite "R&TTE" (Radio And Terminal Telecommunication Equipement)**

*Pour toute information, veuillez contacter :*

JME SA Service Technique M. Michel 77 rue dodonée 1180 Bruxelles Belgique

#### *Pour toutes questions :*

MPMAN / JME SAService consommateur M. Cavell 77 rue dodonée 1180 Bruxelles Belgique

**12 décembre, 2014**